**Разработка:** *Клинковская М.В., учитель информатики и ИКТ МОУ гимназии №7 г. Балтийска, 2008-09 уч .год.*

## ФОРМЫ ПРЕДСТАВЛЕНИЯ ИНФОРМАЦИОННЫХ MO HEJIEK

**DIM A(5) FOR I= 1 TO <sup>5</sup> INPUT NEXT**<br>**S=0**  $5=0$ <br>FOR  $\frac{1}{2}$  **1** TO <sup>5</sup> **S=S+A(I) NEXT <sup>I</sup> PRINT <sup>S</sup>**

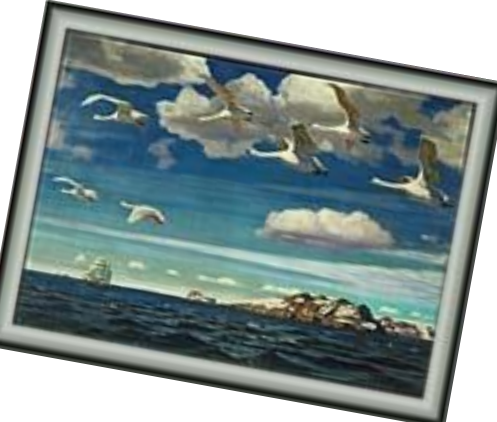

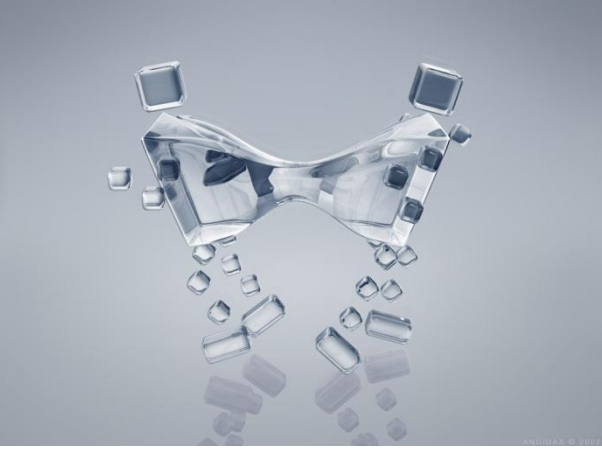

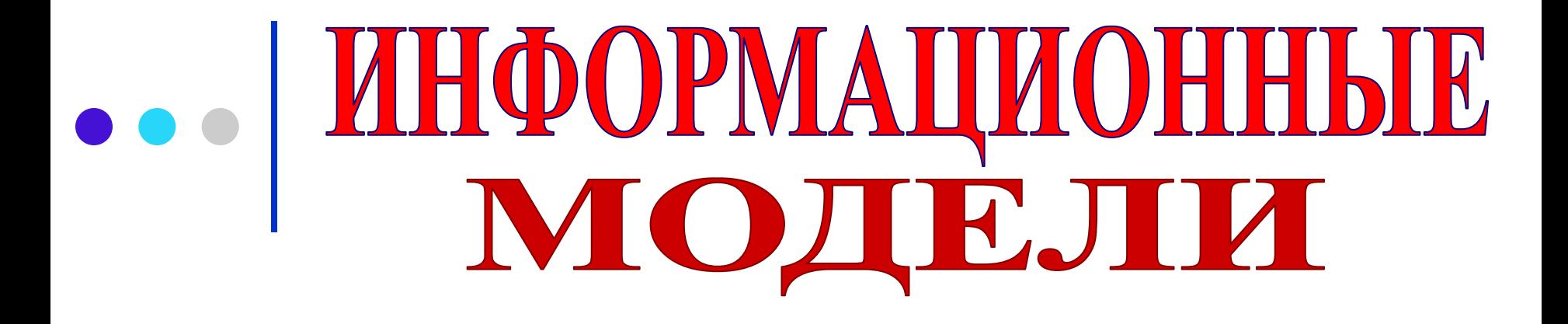

**ПРЕДСТАВЛЯЮТ ОБЪЕКТЫ И ПРОЦЕССЫ В ОБРАЗНОЙ ИЛИ ЗНАКОВОЙ ФОРМЕ, ТАКЖЕ В ФОРМЕ ТАБЛИЦ, БЛОК-СХЕМ, И Т.Д.**

#### ИНФОРМАЦИОННЫЕ ЗНАКОВЫЕ МОДЕЛИ ОБРАЗНЫЕ МОДЕЛИ **DIM A(5)**

 $\leq$ 

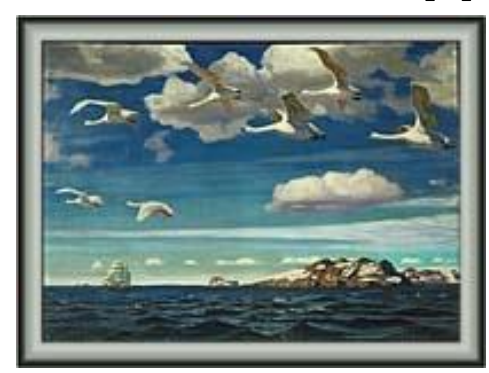

### ТАБЛИЦЫ, БЛОК-СХЕМЫ

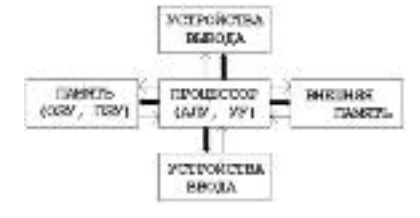

#### МОДЕЛИ, ОТОБРАЖАЮЩИЕ ИЕРАРХИЧЕСКИЕ СИСТЕМЫ **В БИОЛОГИИ: ВЕСЬ ЖИВОТНЫЙ МИР РАССМАТРИВАЕТСЯ КАК ИЕРАРХИЧЕСКАЯ СИСТЕМА (ТИП, КЛАСС, ОТРЯД, СЕМЕЙСТВО, РОД, ВИД)**

**FOR I= 1 TO 5**

**FOR I=1 TO 5**

**INPUT A(I)**

**NEXT I**

**S=S+A(I)**

**PRINT S**

**NEXT I**

**S=0**

**Словесные модели – устные и письменные описания с использованием иллюстраций**

**Математические модели – математические формулы, отображающие связь различных параметров объекта или процесса**

**Геометрические модели – графические формы и объемные конструкции**

**Структурные модели – схемы, графики, таблицы, и т.д.**

**Логические модели – такие, в которых представлены различные варианты выбора действий на основе умозаключений и анализа условий**

**Специальные модели – ноты, химические формулы,** 

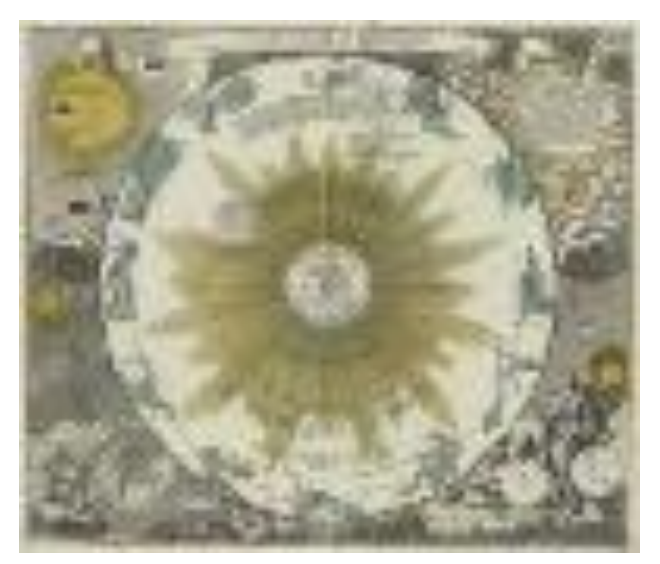

*-не Солнце движется вокруг Земли, а Земля вращается вокруг своей оси и Солнца;*

*-Орбиты всех небесных тел проходят вокруг Солнца.* 

**Н.Коперник и изображение гелиоцентрической системы Коперника**

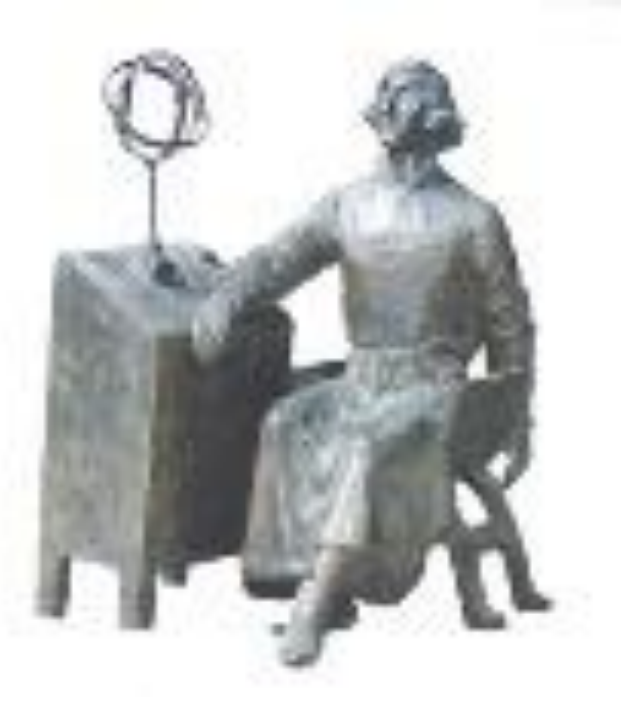

**Формальные языки: системы специализированных языковых средств или их символов с точными правилами сочетаемости**

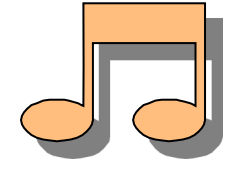

**НОТНАЯ ГРАМОТА**

**F = ma**

**МАТЕМАТИЧЕСКИЙ ЯЗЫК** 

**АЛГЕБРАИЧЕСКИХ ФОРМУЛ**

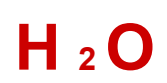

**ЯЗЫК** 

**ХИМИЧЕСКИХ ФОРМУЛ**

**Формализация – процесс построения информационных моделей с помощью формальных языков**

**ФОРМАЛИЗАЦИЯ** ФОРМАЦИОННЫХ МОДЕЛЕЙ

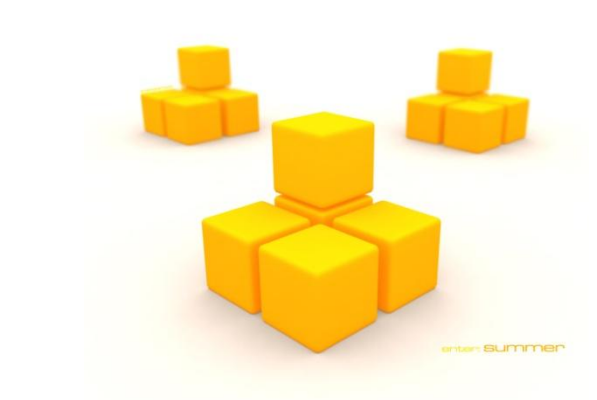

#### *Практическая работа*

 $\bullet \bullet \bullet$ 

# КОМПЬЮТЕРНОЕ МОДЕЛИРОВАНИЕ

*Работа 1.*

#### *Тема: «Построение словесной модели в среде текстового редактора»*

*Объект моделирования: одноклассник.*

*Цель моделирования: построение словесной модели человека.*

*Параметры моделирования.*

- *1. Фамилия, имя, отчество объекта.*
- *2. Черты лица, телосложение (рост и вес)*
- *3. Любимый учебный предмет объекта, причины.*
- *4. Хобби объекта.*

*Инструмент моделирования: текстовый процессор Microsoft Word.*

#### *Ход работы.*

- 1. Откройте текстовый редактор Microsoft Word.
- 2. Выберите объект моделирования (любого одноклассника).
- 3. Составьте его мысленный образ в соответствии с параметрами моделирования.
- 4. Оформите мысленный образ средствами текстового редактора.
- 5. Покажите результат учителю.

*Работа 2.*

#### *Тема: «Построение математической модели средствами редактора формул»*

**Объект моделирования:** математическая формула прямолинейного равноускоренного движения тела (изменение координаты x)

$$
x = x_0 + v_x t + \frac{a_x t^2}{2}
$$

**Цель моделирования:** построение математической модели

**Инструмент моделирования:** редактор формул Microsoft Equation.

#### *Ход работы.*

- 1. Откройте текстовый процессор Microsoft Word.
- 2. Выбрать в меню **Вставка** команду **Объект**
- 3. Выбрать **Microsoft Eqation 3.0.**
- 4. Составить формулу с помощью наборов символов и шаблонов.
- 5. Ниже формулы в документе поясните обозначения, используемые в записи (описание величин).
- 5. Результат работы покажите учителю.

#### *Инструкция*

#### **СОВЕТЫ ПО НАБОРУ ФОРМУЛ**

- 1) Определите последовательность набора формулы;
- 2) Все символы набираются последовательно, с помощью клавиатуры;
- 3) Числа, знаки и переменные можно вводить с клавиатуры;
- 4) Перемещаться между элементами формулы можно с помощью клавиш управления курсором или щелчком мыши установить курсор в нужное место;
- 5) Если формул несколько, отделяйте одну от другой нажатием клавиши Enter;
- 6) Если Вы хотите набрать текст, находясь в редакторе формул, следует выбрать Стиль, Текст.

Для редактирования формулы дважды щелкните по ней.

- 1- символы отношений;
- 2- пробелы и многоточия;
- 3- надстрочные знаки;
- 4- операторы;
- 5- стрелки;
- 6- логические символы;
- 7- знаки теории множеств;
- 8- разные символы;
- греческие буквы (прописные); 10-
- греческие буквы (строчные); 11-
- шаблоны скобок;
- шаблоны дробей и радикалов;
- 13- шаблоны верхних и нижних символов;
- 14- шаблоны сумм;
- 15- шаблоны интегралов;
- 16- шаблоны надчеркивания и подчеркивания;
- 17- шаблоны стрелок с текстом;
- 18- шаблоны произведений и символов теории множеств;

Doper  $\leq$   $\neq$ 

19- шаблоны матриц.

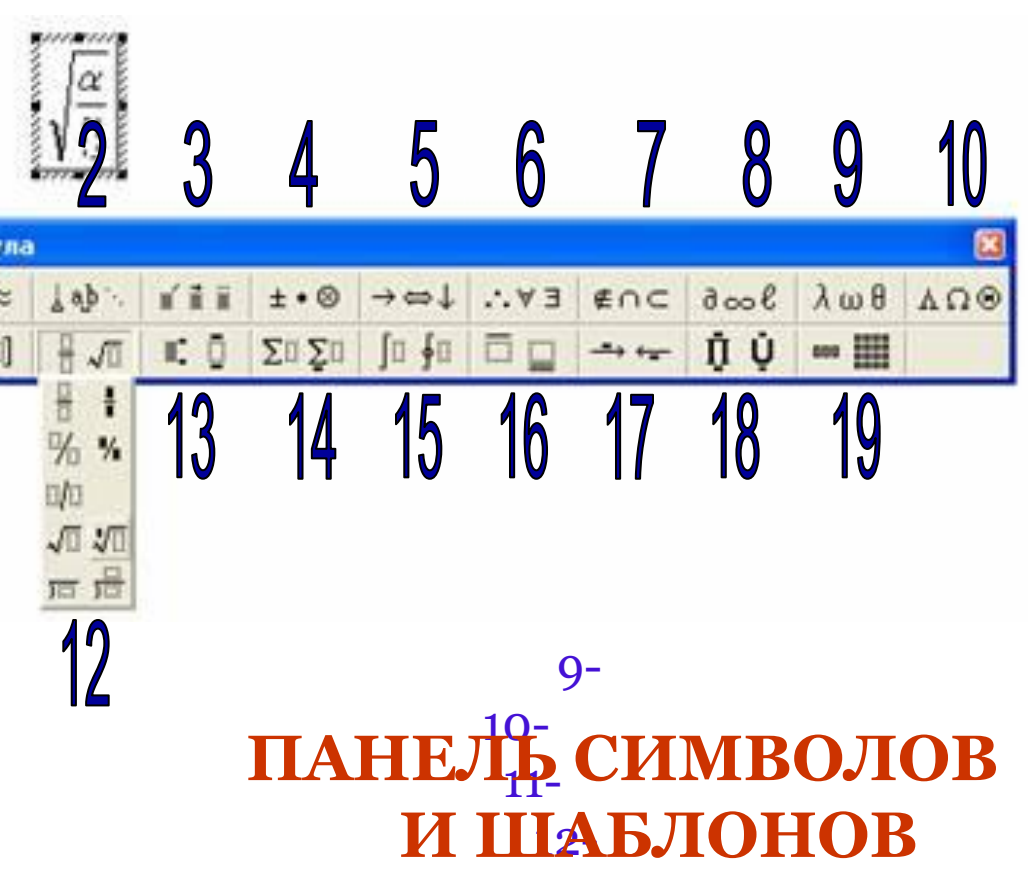

## <del>**Badanue na dom:**</del>

- 1. Знать классификацию моделей по форме представления.
	- 2. Приведите примеры словесных и математических моделей. С помощью каких программных инструментов можно создавать такие модели?
	- 3. Составьте словесную модель объяснения с родителями в ситуации, когда вы получили «двойку». Попробуйте убедить родителей в том, что ваша «двойка» является едва ли не благом.
	- 4. По приведенной словесной модели составьте математическую модель: квадрат гипотенузы равен сумме квадратов катетов. Выполните это задание с помощью компьютера.

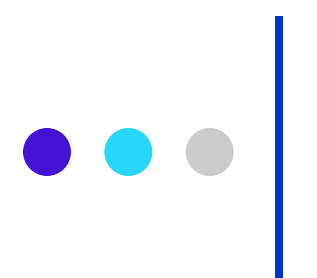

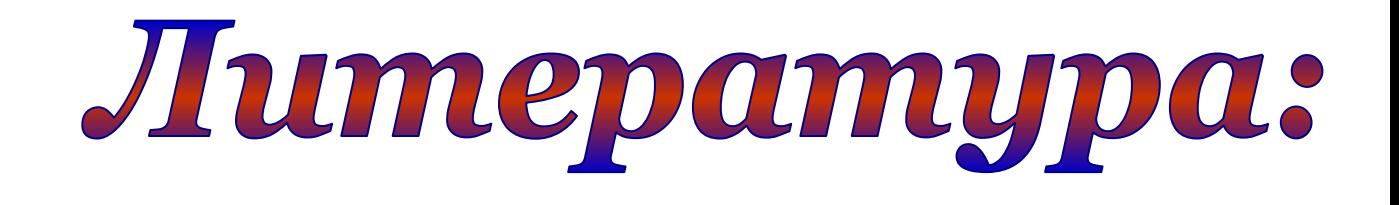

**Литература:**

- **1. Н. Угринович «Информатика. Базовый курс 9»**
- **2. С.Бешенков, Е.Ракитина «Информатика. Систематический курс 10»**
- **3. Н.В. Макарова «Информатика 7 –9»,**
- **4. О.Л.Соколова. «Универсальные поурочные разработки по информатике. 10 класс». Москва. «ВАКО», 2006.**